# **Table of Contents**

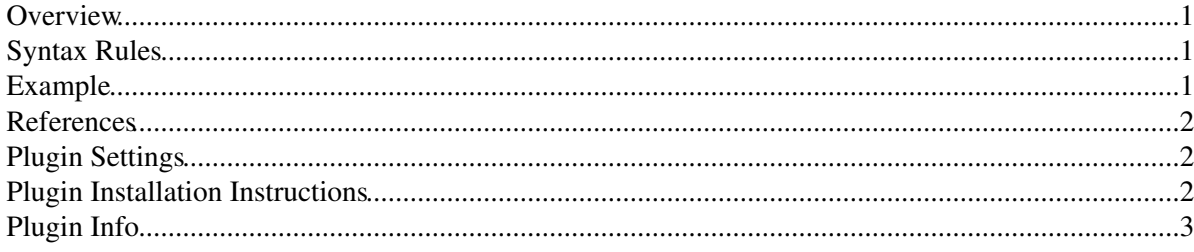

<span id="page-1-3"></span>Cite bibliography in one topic and get an automatically created references list

#### <span id="page-1-0"></span>**Overview**

The BibliographyPlugin manages citations inside a TWiki topic, and can generate a References List at the end of the topic. This should be every useful for writing conference papers, journal articles, elaborated news, etc.

# <span id="page-1-1"></span>**Syntax Rules**

First of all, you must have a topic with a list of bibliography entries. Each entry must consist of a table rows with two columns: the first one contains a key, that will identify that entry (and **must** be unique). The second column contains the bibliography reference for that entry.

The bibliography list should look like this (from a BibTex [example](http://shelah.logic.at/eindex.html)  $\Phi$  found with [Google](http://www.google.com) $\Phi$ ):

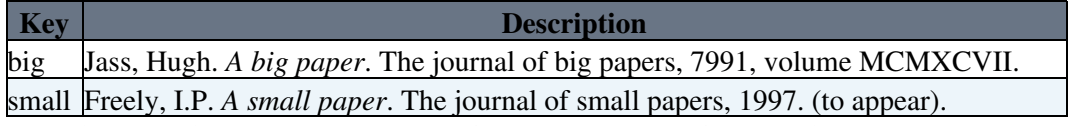

Then, in the topic where you want to reference and get a references list, you can use:

- %CITE{*theKey*}% to reference the entry with key *theKey*.
- *SCITEINLINE* {  $theKey$ } *S* to reference samething that is not in the references. Useful to cite URL's, for example. theKey will be used both as key **and** text dislayed in references listing. *Warning*: be sure to not use keys present in bibliography with  $\text{CITEINLINE}$  { }  $\text{\&}$ : this can have unpredicted results.
- %BIBLIOGRAPHY { . . . } % to get a list of references. %BIBLIOGRAPHY { . . . } % accepts the following arguments:

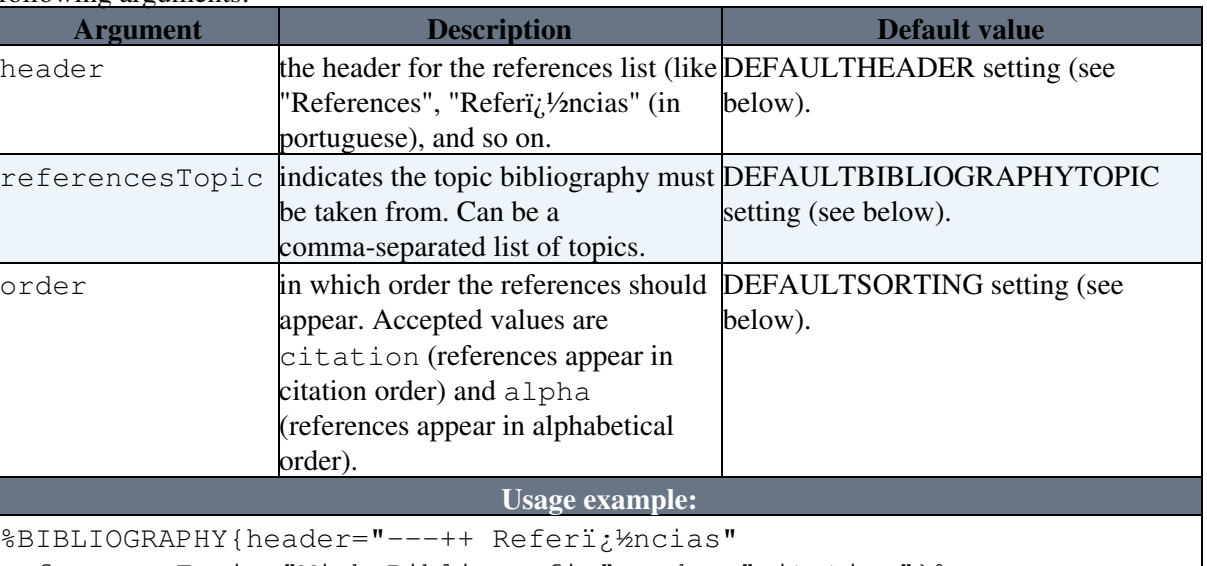

referencesTopic="MinhaBibliografia" order="citation"}%

The above usage tells [BibliographyPlugin](#page-1-3) to use "Refer $i/2$ ncias" (in portuguese) as the title of the references list, to take bibliography from a topic names MinhaBibliografia and to list the references in citation order.

## <span id="page-1-2"></span>**Example**

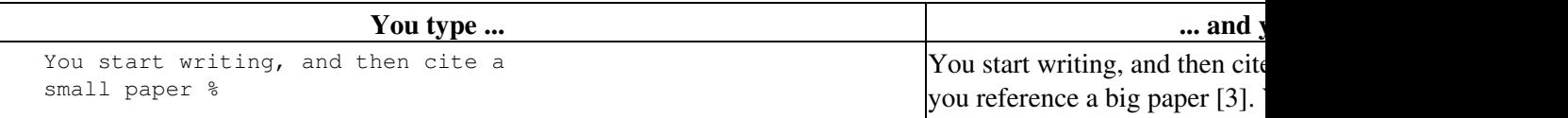

<span id="page-2-0"></span>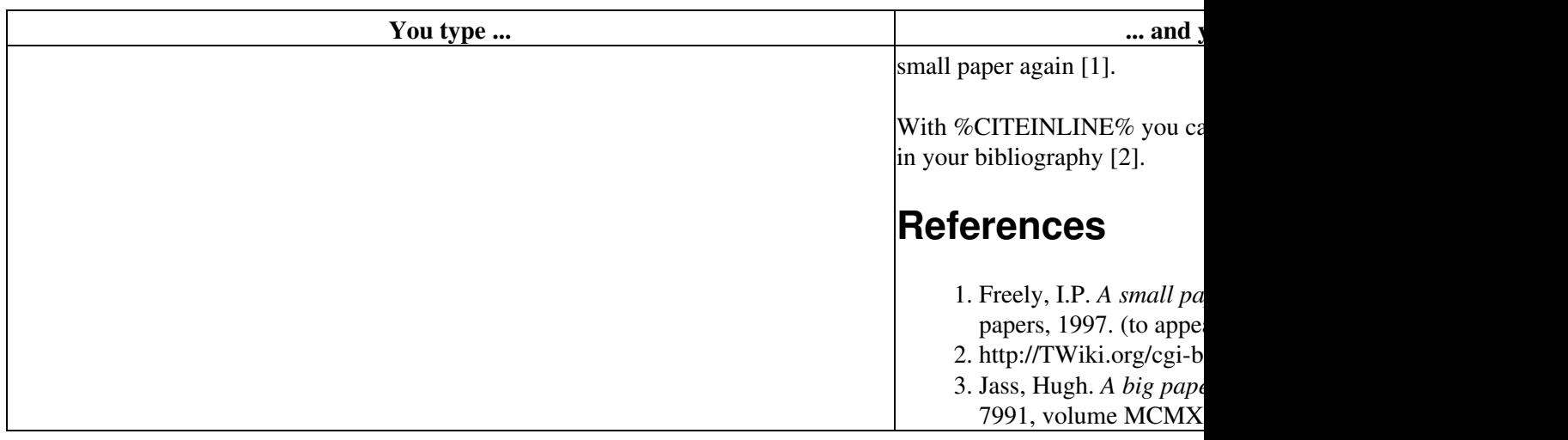

#### <span id="page-2-1"></span>**Plugin Settings**

Plugin settings are stored as preferences variables. To reference a plugin setting write **%<plugin>\_<setting>%**, i.e. **%BIBLIOGRAPHYPLUGIN\_SHORTDESCRIPTION%**

- One line description, is shown in the [TextFormattingRules](https://twiki.cern.ch/twiki/bin/view/TWiki/TextFormattingRules) topic:
	- Set SHORTDESCRIPTION = Cite bibliography in one topic and get an automatically created references list
- Debug plugin: (See output in data/debug.txt)
	- $\triangle$  Set DEBUG = 0
- Default topic to get references from:
	- ♦ Set DEFAULTBIBLIOGRAPHYTOPIC = [BibliographyPlugin](#page-1-3)
- Default sorting for references:
	- $\triangle$  Set DEFAULTSORTING = alpha
- Default header for the references list:  $\triangle$  Set DEFAULTHEADER = ---++ References

## <span id="page-2-2"></span>**Plugin Installation Instructions**

*Note:* You do not need to install anything on the browser to use this plugin. The following instructions are for the adminis trator who installs the plugin on the TWiki server.

• For an *automated installation*, run the [configure](https://twiki.cern.ch/twiki/bin/configure) script and follow "Find More Extensions"

in the in the *Extensions* section.

- Or, follow these *manual installation* steps:
	- ♦ Download the ZIP file from the Plugins home (see below).

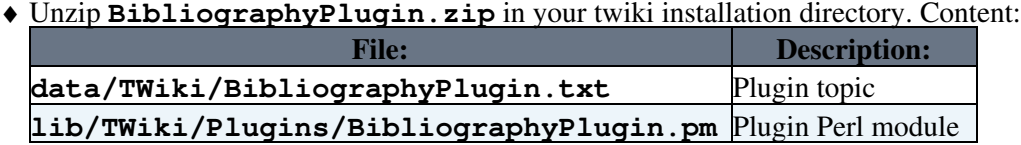

♦ Set the ownership of the extracted directories and files to the webserver user.

 $\blacklozenge$  Install the dependencies (if any).

- Plugin *configuration and testing*:
	- ♦ Run the [configure](https://twiki.cern.ch/twiki/bin/configure) script and enable the plugin in the *Plugins* section.
	- ♦ Configure additional plugin settings in the *Extensions* section if needed.
	- ♦ Test if the installation was successful: see above at #Example

## <span id="page-3-0"></span>**Plugin Info**

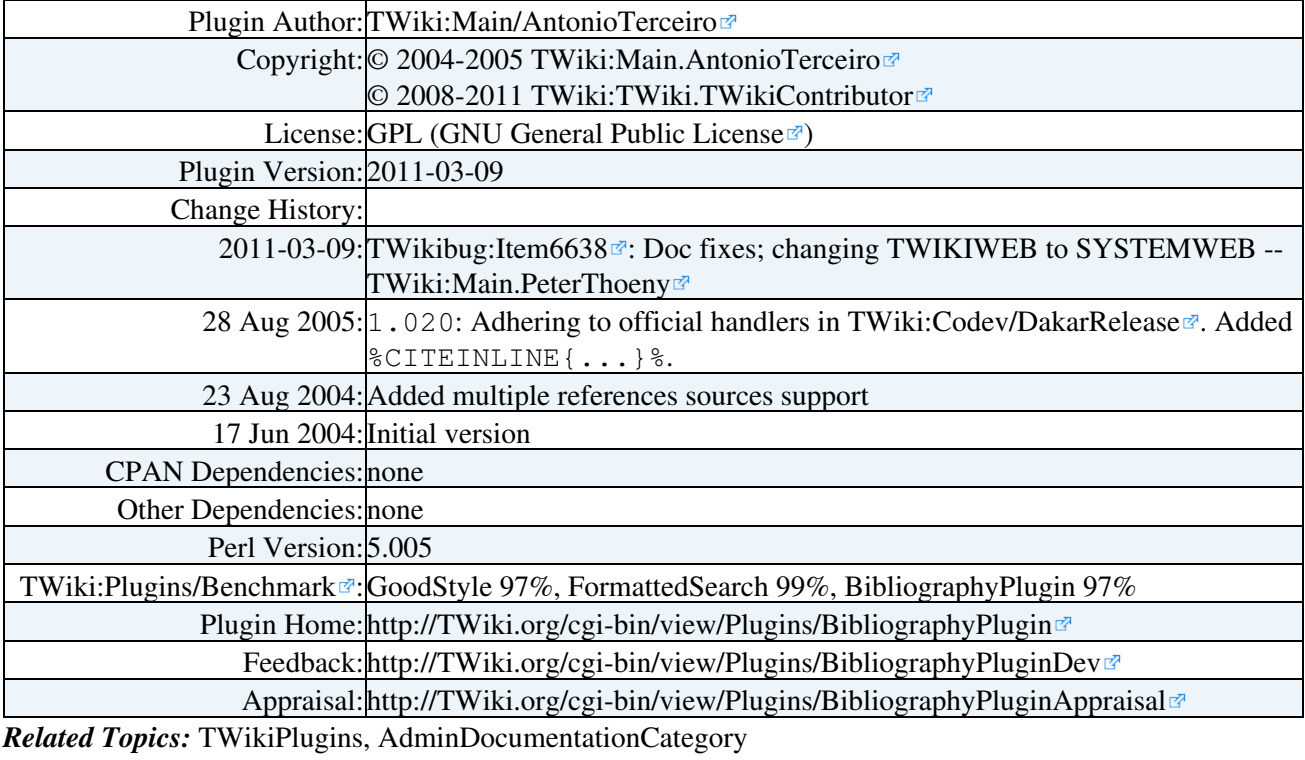

This topic: TWiki > BibliographyPlugin

Topic revision: r1 - 2011-03-10 - TWikiContributor

**T**TWiki **OPETL** Copyright &© 2008-2024 by the contributing authors. All material on this collaboration platform is the property of the contributing authors. or Ideas, requests, problems regarding TWiki? use [Discourse](https://discourse.web.cern.ch/c/collaborative-editing/wikis/12) or [Send feedback](https://twiki.cern.ch/twiki/bin/view/Main/ServiceNow)

*Note:* Please contribute updates to this topic on TWiki.org at TWiki:TWiki.BibliographyPlugin